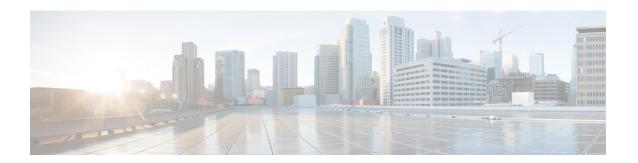

# **Configuring VLANs**

This chapter contains the following sections:

- Information About VLANs, page 1
- Configuring a VLAN, page 5

# **Information About VLANs**

### **Understanding VLANs**

A VLAN is a group of end stations in a switched network that is logically segmented by function, project team, or application, without the limitation to the physical locations of the users. VLANs have the same attributes as physical LANs, but you can group end stations even if they are not physically located on the same LAN segment.

Any port can belong to a VLAN; all unicast, broadcast, and multicast packets are forwarded and flooded only to end stations in that VLAN. Each VLAN is considered a logical network. If a packet destination address does not belong to the VLAN, it must be forwarded through a router.

The following figure shows VLANs as logical networks. In this diagram, the stations in the engineering department are assigned to one VLAN, the stations in the marketing department are assigned to another VLAN, and the stations in the accounting department are assigned to yet another VLAN.

Switch2

VLAN2

Server A

Server B

Server C

VLAN3

Server D

Server E

Server F

VLAN4

Server G

Server J

Figure 1: VLANs as Logically Defined Networks

VLANs are usually associated with IP subnetworks. For example, all the end stations in a particular IP subnet belong to the same VLAN. To communicate between VLANs, you must route the traffic.

By default, a newly created VLAN is operational. To disable the VLAN use the **shutdown** command. Additionally, you can configure VLANs to be in the active state (passing traffic), or the suspended state (in which the VLANs are not passing packets). By default, the VLANs are in the active state and pass traffic.

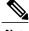

Note

The VLAN Trunking Protocol (VTP) mode is OFF. VTP BPDUs are dropped on all interfaces of the switch. This process has the effect of partitioning VTP domains if other switches have VTP turned on.

A VLAN can also be configured as a switched virtual interface (SVI). In this case, the switch ports in the VLAN are represented by a virtual interface to a routing or bridging system. The SVI can be configured for routing, in which case it supports Layer 3 protocols for processing packets from all switch ports associated with the VLAN, or for in-band management of the switch.

### **Understanding VLAN Ranges**

The Cisco Nexus device supports VLAN numbers 1 to 4094 in accordance with the IEEE 802.1Q standard. These VLANs are organized into ranges. The switch is physically limited in the number of VLANs it can

support. The hardware also shares this available range with its VSANs. For information about VLAN and VSAN configuration limits, see the configuration limits documentation for your device.

The following table describes the details of the VLAN ranges.

**Table 1: VLAN Ranges** 

| VLANs Numbers      | Range                | Usage                                                                                                    |
|--------------------|----------------------|----------------------------------------------------------------------------------------------------|
| 1                  | Normal               | Cisco default. You can use this VLAN, but you cannot modify or delete it.                                                                                                    |
| 2—1005             | Normal               | You can create, use, modify, and delete these VLANs.                                                                                                    |
| 1006—4094          | Extended             | You can create, name, and use these VLANs. You cannot change the following parameters:  • State is always active.  • VLAN is always enabled. You cannot shut down these VLANs. |
| 3968—4049 and 4094 | Internally allocated | These 82 VLANs, plus VLAN 4094, are allocated for internal use. You cannot create, delete, or modify any VLANs within the block reserved for internal use.                     |

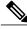

Nate

You cannot configure the internally allocated VLANs (reserved VLANs).

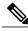

Note

VLANs 3968 to 4049 and 4094 are reserved for internal use; these VLANs cannot be changed or used.

Cisco NX-OS allocates a group of 82 VLAN numbers for those features, such as multicast and diagnostics, that need to use internal VLANs for their operation. By default, the system allocates VLANs numbered 3968 to 4049 for internal use. VLAN 4094 is also reserved for internal use by the switch.

You cannot use, modify, or delete any of the VLANs in the reserved group. You can display the VLANs that are allocated internally and their associated use.

### **Creating, Deleting, and Modifying VLANs**

VLANs are numbered from 1 to 4094. All configured ports belong to the default VLAN when you first bring up the switch. The default VLAN (VLAN1) uses only default values. You cannot create, delete, or suspend activity in the default VLAN.

You create a VLAN by assigning a number to it. You can delete VLANs as well as move them from the active operational state to the suspended operational state. If you attempt to create a VLAN with an existing VLAN ID, the switch goes into the VLAN submode but does not create the same VLAN again.

Newly created VLANs remain unused until ports are assigned to the specific VLAN. All the ports are assigned to VLAN1 by default.

Depending on the range of the VLAN, you can configure the following parameters for VLANs (except the default VLAN):

- VLAN name
- Shutdown or not shutdown

When you delete a specified VLAN, the ports associated to that VLAN are shut down and no traffic flows. However, the system retains all the VLAN-to-port mapping for that VLAN, and when you reenable, or recreate, the specified VLAN, the system automatically reinstates all the original ports to that VLAN.

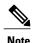

Commands entered in the VLAN configuration submode are immediately executed.

VLANs 3968 to 4049 and 4094 are reserved for internal use; these VLANs cannot be changed or used.

# **About the VLAN Trunking Protocol**

VLAN Trunking Protocol (VTP) is a distributed VLAN database management protocol that synchronizes the VTP VLAN database across domains. A VTP domain includes one or more network switches that share the same VTP domain name and are connected with trunk interfaces.

The following are the different VTP modes:

- Server mode—Allows users to perform configurations, manage the VLAN database version, and store the VLAN database.
- Client mode—Does not allow users to perform configurations and relies on other switches in the domain to provide configuration information.
- Off mode—Allows users to access the VLAN database (VTP is enabled) but does not participate in VTP.
- Transparent mode—Does not participate in VTP, uses local configuration, and relays VTP packets to
  other forward ports. VLAN changes affect only the local switch. A VTP transparent network switch
  does not advertise its VLAN configuration and does not synchronize its VLAN configuration based on
  received advertisements.

#### **Guidelines and Limitations for VTP**

VTP has the following configuration guidelines and limitations:

- When a switch is configured as a VTP client, you cannot create VLANs on the switch in the range of 1 to 1005.
- VLAN 1 is required on all trunk ports used for switch interconnects if VTP is supported in the network. Disabling VLAN 1 from any of these ports prevents VTP from functioning properly.
- If you enable VTP, you must configure either version 1 or version 2. On the Cisco Nexus device, 512 VLANs are supported. If these switches are in a distribution network with other switches, the limit remains the same.

On the Cisco Nexus device, 512 VLANs are supported. If these switches are in a distribution network with other switches, the VLAN limit for the VTP domain is 512. If a Cisco Nexus device client/server receives additional VLANs from a VTP server, they transition to transparent mode.

- If **system vlan long-name** knob is enabled, then VTP configurations will come up in OFF mode and users can change the mode to Transparent. However, changing the mode to Server or Client is not allowed.
- The **show running-configuration** command does not show VLAN or VTP configuration information for VLANs 1 to 1000.
- When deployed with vPC, both vPC switches must be configured identically. vPC performs a Type 2 consistency check for VTP configuration parameters.
- VTP advertisements are not sent out on Cisco Nexus Fabric Extender ports.
- Private VLANs (PVLANs) are supported only when the switch is in transparent mode.
- If you are using VTP in a Token Ring environment, you must use version 2.
- When a switch is configured in VTP client or server mode, VLANs 1002 to 1005 are reserved VLANs.
- VTP pruning is not supported.
- You must enter the **copy running-config startup-config** command followed by a reload after changing a reserved VLAN range. For example:

```
switch(config) \# system vlan 2000 reserve This will delete all configs on vlans 2000-2081. Continue anyway? (y/n) [no] y
```

After the switch reload, VLANs 2000 to 2081 are reserved for internal use, which requires that you enter the **copy running-config startup-config** command before the switch reload. Creating VLANs within this range is not allowed.

# Configuring a VLAN

### **Creating and Deleting a VLAN**

You can create or delete all VLANs except the default VLAN and those VLANs that are internally allocated for use by the switch. Once a VLAN is created, it is automatically in the active state.

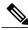

Note

When you delete a VLAN, ports associated to that VLAN shut down. The traffic does not flow and the packets are dropped.

#### **SUMMARY STEPS**

- 1. switch# configure terminal
- **2.** switch(config)# **vlan** {*vlan-id* | *vlan-range*}
- **3.** switch(config-vlan)# **no vlan** {*vlan-id* | *vlan-range*}

#### **DETAILED STEPS**

|        | Command or Action                                          | Purpose                                                                                                    |
|--------|------------------------------------------------------------|----------------------------------------------------------------------------------------------------|
| Step 1 | switch# configure terminal                                 | Enters global configuration mode.                                                                                                    |
| Step 2 | switch(config)# vlan {vlan-id   vlan-range}                | Creates a VLAN or a range of VLANs.  If you enter a number that is already assigned to a VLAN, the switch moves into the VLAN configuration submode for that VLAN. If you enter a number that is assigned to an internally allocated VLAN, the system returns an error message. However, if you enter a range of VLANs and one or more of the specified VLANs is outside the range of internally allocated VLANs, the command takes effect on <i>only</i> those VLANs outside the range. The range is from 2 to 4094; VLAN1 is the default VLAN and cannot be created or deleted. You cannot create or delete those VLANs that are reserved for internal use. |
| Step 3 | switch(config-vlan)# <b>no vlan</b> {vlan-id   vlan-range} | Deletes the specified VLAN or range of VLANs and removes you from the VLAN configuration submode. You cannot delete VLAN1 or the internally allocated VLANs.                                                                                                    |

This example shows how to create a range of VLANs from 15 to 20:

switch# configure terminal
switch(config)# vlan 15-20

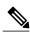

Note

You can create and delete VLANs in the VLAN configuration submode.

## **Changing the Range of Reserved VLANs**

To change the range of reserved VLANs, you must be in global configuration mode. After entering this command, you must do the following tasks:

- Enter the copy running-config startup-config command
- · Reload the device

#### **SUMMARY STEPS**

- 1. config t
- 2. system vlan start-vlan reserve
- 3. copy running-config startup-config
- 4. reload
- 5. (Optional) show system vlan reserved

#### **DETAILED STEPS**

|        | Command or Action                                                      | Purpose                                                                                                    |
|--------|------------------------------------------------------------------------|----------------------------------------------------------------------------------------------------|
| Step 1 | config t                                                               | Enters global configuration mode.                                                                                                    |
|        | Example: switch# config t switch(config)#                              |                                                                                                    |
| Step 2 | system vlan start-vlan reserve                                         | Allows you to change the reserved VLAN range by specifying the starting VLAN ID for your desired range.                                                                                                    |
|        | <pre>Example: switch(config) # system vlan 3968 reserve</pre>          | You can change the reserved VLANs to any other 82 contiguous VLAN ranges. When you reserve such a range, it frees up the range of VLANs that were allocated for internal use by default, and all of those VLANs are available for user configuration except for VLAN 4094. |
|        |                                                                        | Note To return to the default range of reserved VLANs (3968-4049 and 4094), you must enter the <b>no system vlan</b> <i>start-vlan</i> <b>reserve</b> command.                                                                                                    |
| Step 3 | copy running-config startup-config                                     | Copies the running configuration to the startup configuration.                                                                                                    |
|        | <pre>Example: switch(config)# copy running-config startup-config</pre> | Note You must enter this command if you change the reserved block.                                                                                                    |
| Step 4 | reload                                                                 | Reloads the software, and modifications to VLAN ranges become effective.                                                                                                    |
|        | <pre>Example: switch(config)# reload</pre>                             | For more details about this command, see the <i>Cisco Nexus 7000 Series NX-OS Fundamentals Configuration Guide</i> , <i>Release 6.x.</i>                                                                                                    |
| Step 5 | show system vlan reserved                                              | (Optional) Displays the configured changes to the VLAN range.                                                                                                    |
|        | <pre>Example:     switch(config) # show system vlan     reserved</pre> |                                                                                                    |

This example shows how to change the range of reserved VLANs:

```
switch# configuration terminal switch(config)# system vlan 1006 reserve This will delete all configs on vlans 1006-1087. Continue anyway? (y/n) [no] yes Note: After switch reload, VLANs 1006-1087 will be reserved for internal use.
```

```
This requires copy running-config to startup-config before switch reload. Creating VLANs within this range is not allowed. switch(config)# copy running-config startup-config switch(config)# reload switch(config)# show system vlan reserved
```

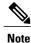

You must reload the device for this change to take effect.

## **Configuring a VLAN**

To configure or modify the VLAN for the following parameters, you must be in the VLAN configuration submode:

• Name

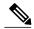

Note

VLAN name can be either a short name (up to 32 characters) or long name (up to 128 characters). To configure VLAN long-name of up to 128 characters, you must enable **system vlan long-name** command.

• Shut down

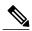

Note

You cannot create, delete, or modify the default VLAN or the internally allocated VLANs. Additionally, some of these parameters cannot be modified on some VLANs.

#### **SUMMARY STEPS**

- 1. switch# configure terminal
- **2.** switch(config)# vlan {vlan-id | vlan-range}
- **3.** switch(config-vlan)# name vlan-name
- 4. switch(config-vlan)# state {active | suspend}
- 5. (Optional) switch(config-vlan)# no shutdown

#### **DETAILED STEPS**

|        | Command or Action                                  | Purpose                                                                                                    |
|--------|----------------------------------------------------|----------------------------------------------------------------------------------------------------|
| Step 1 | switch# configure terminal                         | Enters global configuration mode.                                                                                                    |
| Step 2 | switch(config)# <b>vlan</b> {vlan-id   vlan-range} | Enters VLAN configuration submode. If the VLAN does not exist, the system first creates the specified VLAN.                                                                                                    |
| Step 3 | switch(config-vlan)# name vlan-name                | Names the VLAN. You can enter up to 32 alphanumeric characters to name the VLAN. You cannot change the name of VLAN1 or the internally allocated VLANs. The default value is VLANxxxx where xxxx represents four numeric digits (including leading zeroes) equal to the VLAN ID number. |

| -      | Command or Action                             | Purpose                                                                                                    |
|--------|-----------------------------------------------|----------------------------------------------------------------------------------------------------|
| Step 4 | switch(config-vlan)# state {active   suspend} | Sets the state of the VLAN to active or suspend. While the VLAN state is suspended, the ports associated with this VLAN are shut down, and that VLAN does not pass any traffic. The default state is active. You cannot suspend the state for the default VLAN or VLANs 1006 to 4094. |
| Step 5 | switch(config-vlan)# no shutdown              | (Optional) Enables the VLAN. The default value is <b>no shutdown</b> (or enabled). You cannot shut down the default VLAN, VLAN1, or VLANs 1006 to 4094.                                                                                                    |

This example shows how to configure optional parameters for VLAN 5:

```
switch# configure terminal
switch(config)# vlan 5
switch(config-vlan)# name accounting
switch(config-vlan)# state active
switch(config-vlan)# no shutdown
```

# **Adding Ports to a VLAN**

After you have completed the configuration of a VLAN, assign ports to it.

#### **SUMMARY STEPS**

- 1. switch# configure terminal
- **2.** switch(config)# interface {ethernet slot/port | port-channel number}
- 3. switch(config-if)# switchport access vlan vlan-id

#### **DETAILED STEPS**

|        | Command or Action                                                    | Purpose                                                                                                    |
|--------|----------------------------------------------------------------------|----------------------------------------------------------------------------------------------------|
| Step 1 | switch# configure terminal                                           | Enters global configuration mode.                                                                                                    |
| Step 2 | switch(config)# interface {ethernet slot/port   port-channel number} | Specifies the interface to configure, and enters the interface configuration mode. The interface can be a physical Ethernet port or an EtherChannel. |
| Step 3 | switch(config-if)# switchport access vlan vlan-id                    | Sets the access mode of the interface to the specified VLAN.                                                                                         |

This example shows how to configure an Ethernet interface to join VLAN 5:

```
switch# configure terminal
switch(config) # interface ethernet 1/13
switch(config-if) # switchport access vlan 5
```

### **Configuring VTP**

You can configure VTP in the client or server mode on Cisco Nexus devices.

You can enable VTP and then configure the VTP mode (server [default], client, transparent, or off). If you enable VTP, you must configure either version 1 or version 2. If you are using VTP in a Token Ring environment, you must use version 2.

#### **SUMMARY STEPS**

- 1. switch# configure terminal
- 2. switch(config)# feature vtp
- 3. switch(config)# vtp domain domain-name
- 4. switch(config)# vtp version {1 | 2}
- **5.** switch(config)# **vtp file** *file-name*
- **6.** switch(config)# **vtp password** password-value
- 7. switch(config)# exit
- 8. (Optional) switch# show vtp status
- 9. (Optional) switch# show vtp counters
- 10. (Optional) switch# show vtp interface
- 11. (Optional) switch# show vtp password
- 12. (Optional) switch# copy running-config startup-config

#### **DETAILED STEPS**

|        | Command or Action                           | Purpose                                                                                                    |
|--------|---------------------------------------------|----------------------------------------------------------------------------------------------------|
| Step 1 | switch# configure terminal                  | Enters global configuration mode.                                                                                          |
| Step 2 | switch(config)# feature vtp                 | Enables VTP on the device. The default is disabled.                                                                        |
| Step 3 | switch(config)# vtp domain domain-name      | Specifies the name of the VTP domain that you want this device to join. The default is blank.                              |
| Step 4 | switch(config)# vtp version {1   2}         | Sets the VTP version that you want to use. The default is version 1.                                                       |
| Step 5 | switch(config)# vtp file file-name          | Specifies the ASCII filename of the IFS file system file where the VTP configuration is stored.                            |
| Step 6 | switch(config)# vtp password password-value | Specifies the password for the VTP administrative domain.                                                                  |
| Step 7 | switch(config)# exit                        | Exits the configuration submode.                                                                                           |
| Step 8 | switch# show vtp status                     | (Optional) Displays information about the VTP configuration on the device, such as the version, mode, and revision number. |

|         | Command or Action                          | Purpose                                                                           |
|---------|--------------------------------------------|-----------------------------------------------------------------------------------|
| Step 9  | switch# show vtp counters                  | (Optional) Displays information about VTP advertisement statistics on the device. |
| Step 10 | switch# show vtp interface                 | (Optional) Displays the list of VTP-enabled interfaces.                           |
| Step 11 | switch# show vtp password                  | (Optional) Displays the password for the management VTP domain.                   |
| Step 12 | switch# copy running-config startup-config | (Optional) Copies the running configuration to the startup configuration.         |

This example shows the VTP status and that the switch is capable of supporting Version 2 and that the switch is running Version 1:

```
switch(config) # show vtp status
VTP Status Information
VTP Version
                               : 2 (capable)
Configuration Revision
Maximum VLANs supported locally: 1005
Number of existing VLANs : 502
                               : Transparent
VTP Operating Mode
VTP Domain Name
                              : Disabled (Operationally Disabled)
: Disabled
VTP Pruning Mode
VTP V2 Mode
                              : Disabled
VTP Traps Generation
MD5 Digest
                               : 0xF5 0xF1 0xEC 0xE7 0x29 0x0C 0x2D 0x01
Configuration last modified by 60.10.10.1 at 0-0-00 00:00:00
VTP version running
```

# **Verifying the VLAN Configuration**

Use one of the following commands to verify the configuration:

| Command                                                                      | Purpose                                                              |
|------------------------------------------------------------------------------|----------------------------------------------------------------------|
| switch# show running-config vlan [vlan_id   vlan_range]                      | Displays VLAN information.                                           |
| switch# show vlan [brief   id [vlan_id   vlan_range]   name name   summary ] | Displays selected configuration information for the defined VLAN(s). |
| switch# show system vlan reserved                                            | Displays the system reserved VLAN range.                             |

**Verifying the VLAN Configuration**